# Problem set 8: Worked solutions

# Statistics and statistical programming Northwestern University MTS 525

#### Aaron Shaw

# November 23, 2020

# Contents

| Import libraries                                                        | 1  |
|-------------------------------------------------------------------------|----|
| Part I: Mario kart replication/extension                                | 1  |
| Import data and setup                                                   | 1  |
| Replicate model results                                                 | 9  |
| Assess model fit/assumptions                                            | 10 |
| Interpret some results                                                  | 12 |
| Recommendations                                                         | 12 |
| Part II: Hypothetical study                                             | 13 |
| Import, explore, summarize                                              | 13 |
| Fake analysis for fake data                                             |    |
| Part III: Trick or treating again                                       | 24 |
| Import and update data                                                  | 24 |
| Sub-group analysis                                                      | 27 |
| Interpret and discuss                                                   | 27 |
| Import libraries                                                        |    |
| I'll start by loading some useful libraries                             |    |
| library(openintro) library(tidyverse) library(ggfortify) library(haven) |    |

# Part I: Mario kart replication/extension

# Import data and setup

```
data(mariokart)
mariokart
```

## # A tibble: 143 x 12

```
##
            id duration n_bids cond start_pr ship_pr total_pr ship_sp seller_rate
##
        <dbl>
                  <int>
                          <int> <fct>
                                                   <dbl>
                                          <dbl>
                                                             <dbl> <fct>
                                                                                   <int>
##
    1 1.50e11
                      3
                             20 new
                                           0.99
                                                    4
                                                              51.6 standa~
                                                                                    1580
    2 2.60e11
                      7
                             13 used
                                           0.99
                                                    3.99
                                                              37.0 firstC~
                                                                                     365
##
##
    3 3.20e11
                      3
                             16 new
                                           0.99
                                                    3.5
                                                              45.5 firstC~
                                                                                     998
    4 2.80e11
                                           0.99
##
                       3
                             18 new
                                                    0
                                                                    standa~
                                                                                       7
    5 1.70e11
##
                      1
                             20 new
                                           0.01
                                                    0
                                                              71
                                                                   media
                                                                                     820
                                                                   standa~
##
    6 3.60e11
                       3
                             19 new
                                           0.99
                                                    4
                                                              45
                                                                                  270144
##
    7 1.20e11
                      1
                             13 used
                                           0.01
                                                    0
                                                              37.0 standa~
                                                                                    7284
                                                    2.99
                                                                                    4858
##
    8 3.00e11
                       1
                             15 new
                                           1
                                                              54.0 upsGro~
    9 2.00e11
                       3
                             29 used
                                           0.99
                                                    4
                                                              47
                                                                    priori~
                                                                                      27
                       7
## 10 3.30e11
                                                    4
                                                                                     201
                              8 used
                                          20.0
                                                              50
                                                                    firstC~
## # ... with 133 more rows, and 3 more variables: stock_photo <fct>,
       wheels <int>, title <fct>
```

To make things a bit easier to manage, I'll select the variables I want to use in the analysis and do some cleanup. Note that I convert the cond\_new and stock\_photo variables to logical TRUE/FALSE values first (using boolean comparisons) and then coerce them to be numeric values (using as.numeric()). This results in 1/0 values corresponding to the observations shown/described in Figure 9.13 and 9.14 on p. 365 of the textbook.

```
mariokart <- mariokart %>%
  select(
    price = total_pr, cond_new = cond, stock_photo, duration, wheels
) %>%
  mutate(
    cond_new = as.numeric(cond_new == "new"),
    stock_photo = as.numeric(stock_photo == "yes")
)
```

```
## # A tibble: 143 x 5
##
      price cond_new stock_photo duration wheels
##
       <dbl>
                  <dbl>
                                <dbl>
                                           <int>
                                                   <int>
##
    1
       51.6
                                               3
                      1
                                    1
                                               7
##
    2
       37.0
                      0
                                    1
                                                       1
##
    3
        45.5
                      1
                                    0
                                               3
                                                       1
##
    4
        44
                                               3
                      1
                                    1
                                                       1
##
    5
        71
                      1
                                    1
                                               1
                                                       2
    6
                                               3
                                                       0
##
        45
                      1
                                    1
    7
        37.0
                      0
                                                       0
##
                                    1
                                               1
                                                       2
    8
        54.0
                      1
##
                                    1
                                               1
##
    9
        47
                      0
                                    1
                                               3
                                                       1
## 10
       50
                      0
                                    0
                                               7
                                                       1
## # ... with 133 more rows
```

Now let's summarize and explore the variables in our model. I'll calculate summary statistics for each, univariate density plots for the continuous measures, boxplots for the dichotomous indicators, and some bivariate plots with each predictor and the outcome variable.

#### summary(mariokart)

```
##
                         cond_new
                                         stock_photo
                                                             duration
        price
##
           : 28.98
                             :0.0000
                                               :0.0000
    Min.
                      Min.
                                        Min.
                                                          Min.
                                                                 : 1.000
    1st Qu.: 41.17
                      1st Qu.:0.0000
                                        1st Qu.:0.0000
                                                          1st Qu.: 1.000
    Median : 46.50
                      Median :0.0000
                                        Median :1.0000
                                                          Median : 3.000
```

```
## Mean : 49.88
                       :0.4126 Mean :0.7343
                 Mean
                                                Mean : 3.769
  3rd Qu.: 53.99 3rd Qu.:1.0000 3rd Qu.:1.0000
                                               3rd Qu.: 7.000
##
  Max.
        :326.51
                  Max. :1.0000 Max. :1.0000
                                                Max. :10.000
##
##
      wheels
## Min.
         :0.000
##
  1st Qu.:0.000
## Median :1.000
## Mean :1.147
## 3rd Qu.:2.000
## Max. :4.000
sd(mariokart$price)
```

# ## [1] 25.68856

#### sd(mariokart\$duration)

#### ## [1] 2.585693

#### sd(mariokart\$wheels)

#### ## [1] 0.8471829

#### qplot(data = mariokart, x = price, geom = "density")

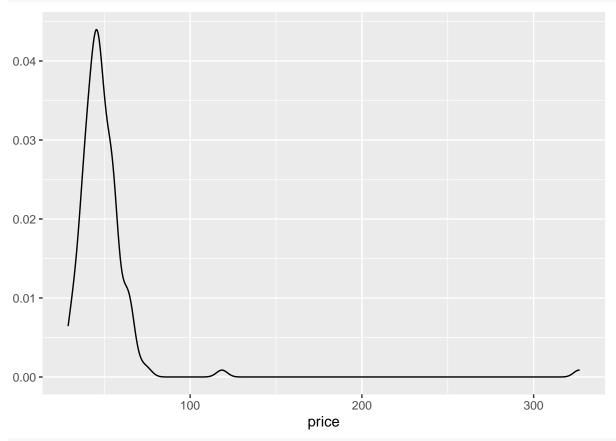

qplot(data = mariokart, y = price, geom = "boxplot") # check out the outliers!

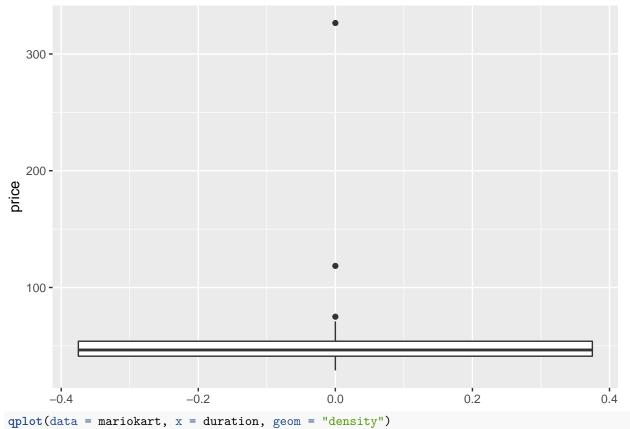

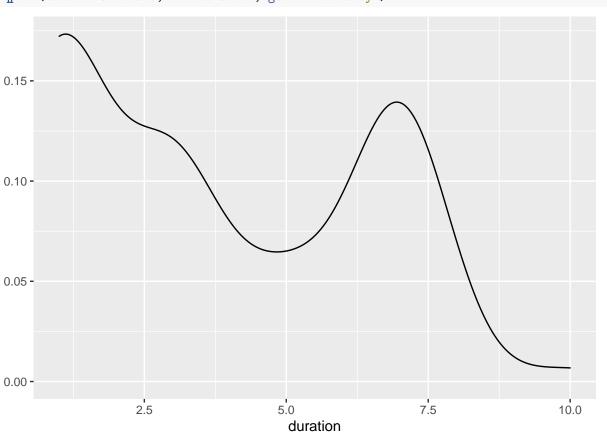

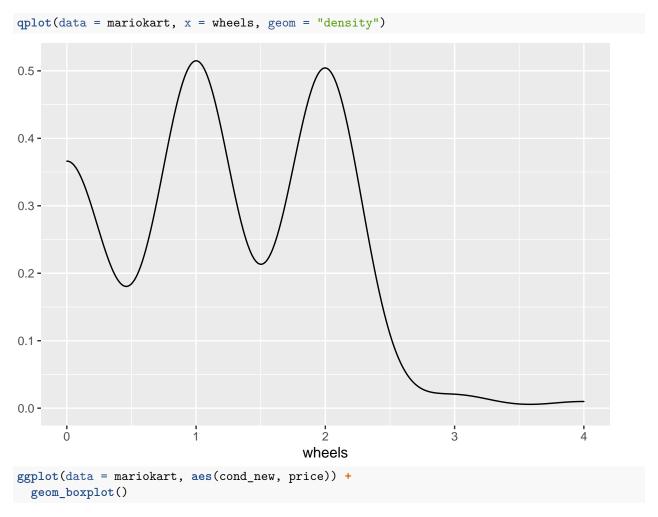

## Warning: Continuous x aesthetic -- did you forget aes(group=...)?

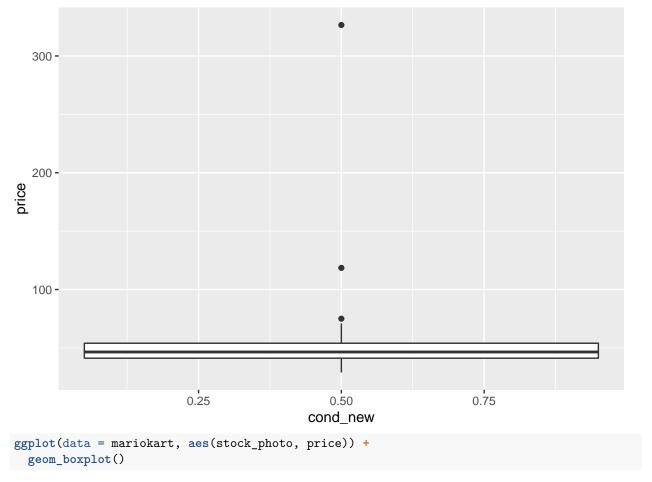

## Warning: Continuous x aesthetic -- did you forget aes(group=...)?

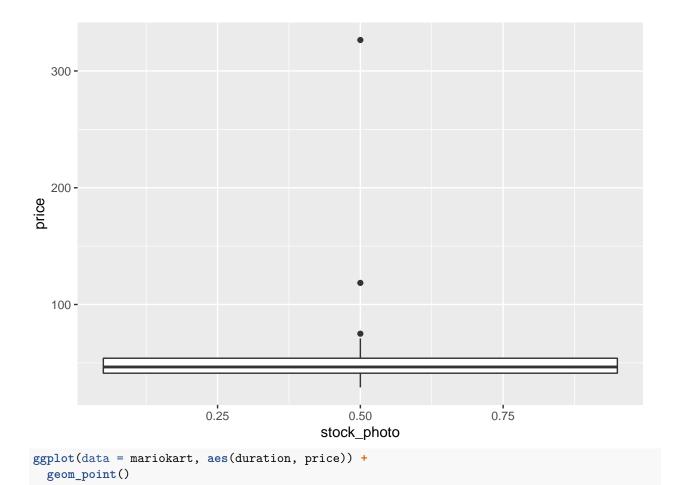

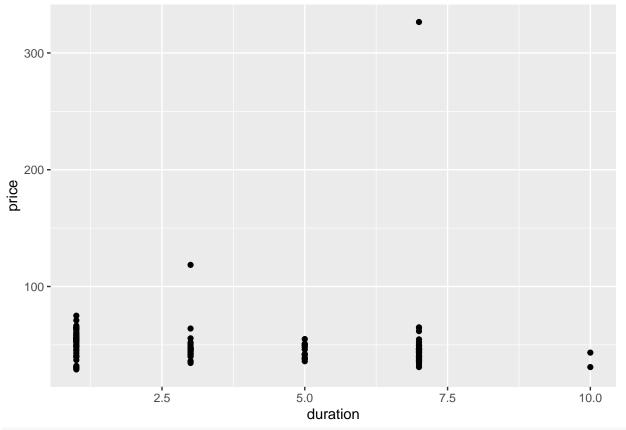

ggplot(data = mariokart, aes(wheels, price)) +
 geom\_point()

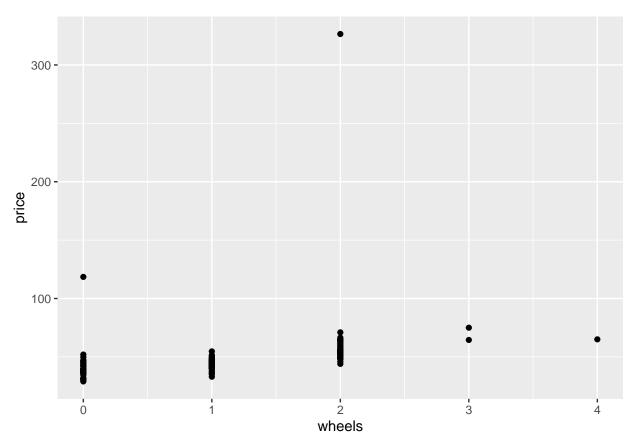

I'm also going to calculate correlation coefficients for all of the variables. We can discuss what to make of this in class:

```
cor(mariokart)
```

```
price
##
                        cond_new stock_photo
                                            duration
                                                        wheels
## price
             1.00000000 0.1273624 -0.08987876 -0.04123545
                                                    0.32998375
## cond_new
             0.12736236
                       1.0000000 0.37554707 -0.48174393
## stock_photo -0.08987876
                       0.3755471
                                1.00000000 -0.36722999
                                                    0.06714198
## duration
            -0.04123545 -0.4817439 -0.36722999 1.00000000 -0.29947345
## wheels
```

#### Replicate model results

Based on the information in the textbook, I'm assuming that the model is an ordinary least squares regression.

```
model <- lm(price ~ cond_new + stock_photo + duration + wheels, data = mariokart)
summary(model)</pre>
```

```
##
## Call:
## lm(formula = price ~ cond_new + stock_photo + duration + wheels,
##
       data = mariokart)
##
## Residuals:
##
       Min
                1Q Median
                                ЗQ
                                       Max
## -19.485 -6.511 -2.530
                             1.836 263.025
##
## Coefficients:
```

```
##
              Estimate Std. Error t value Pr(>|t|)
               40.9385
                            7.3607
                                     5.562 1.34e-07 ***
## (Intercept)
                2.5816
## cond new
                            5.2272
                                     0.494 0.622183
## stock_photo
               -6.7542
                            5.1729
                                    -1.306 0.193836
## duration
                0.3788
                            0.9388
                                     0.403 0.687206
## wheels
                                     3.659 0.000359 ***
                9.9476
                            2.7184
## ---
## Signif. codes: 0 '***' 0.001 '**' 0.05 '.' 0.1 ' ' 1
##
## Residual standard error: 24.4 on 138 degrees of freedom
## Multiple R-squared: 0.1235, Adjusted R-squared: 0.09808
## F-statistic: 4.86 on 4 and 138 DF, p-value: 0.001069
```

Huh, that doesn't quite look like what's in the textbook Figure 9.15...

I'll go ahead and calculate a confidence interval around the only parameter for which the model rejects the null hypothesis (wheels):

```
confint(model, "wheels")

## 2.5 % 97.5 %

## wheels 4.572473 15.32278
```

Without more information from the authors of the textbook it's very hard to determine exactly where or why the differences emerge. My guess at this point is that it might have something to do with those outlying price values (take a look at that boxplot and density plot again). Maybe they did something to transform the variable? Remove the outliers? I have no idea.

#### Assess model fit/assumptions

I've already generated a bunch of univariate and bivariate summaries and plots. Let's inspect the residuals more closely to see what else we can learn. I'll use the autoplot() function from the ggfortify package.

```
autoplot(model)
```

```
## Warning: `arrange_()` is deprecated as of dplyr 0.7.0.
## Please use `arrange()` instead.
## See vignette('programming') for more help
## This warning is displayed once every 8 hours.
## Call `lifecycle::last_warnings()` to see where this warning was generated.
```

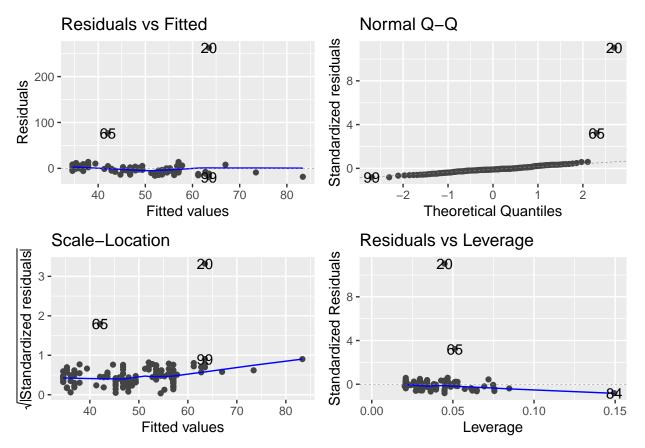

There are those outliers again. At this point, there are a number of issues with this model fit that I'd want to mention/consider: \* The distribution of the dependent variable (price) is skewed, with two extreme outliers. I'd recommend trying some transformations to see if it would look more appropriate for a linear regression and/or inspecting the cases that produced the outlying values more closely to understand what's happening there and identify reasons why they're so different. \* The plots of the residuals reveal those same two outlying points are also outliers with respect to the line of best fit. That said, they are not exerting huge amounts of leverage on the estimates, so it's possible that the estimates from the fitted model wouldn't change too much without those two points. Indeed, based on the degrees of freedom reported in Figure 9.15 (136) vs. the number reported in our version of the model (138) my best guess at this point is that the textbook authors silently dropped those two outlying observations from their model.

More out of curiosity than anything, I'll create a version of the model that drops the two largest values of price. From the plots, I can see that those two are the only ones above \$100, so I'll use that information here:

```
summary(
  lm(price ~ cond_new + stock_photo + duration + wheels,
    data = mariokart[mariokart$price < 100, ]</pre>
  )
)
##
## Call:
  lm(formula = price ~ cond_new + stock_photo + duration + wheels,
##
##
       data = mariokart[mariokart$price < 100, ])</pre>
##
  Residuals:
##
        Min
                   1Q
                        Median
                                       3Q
                                               Max
  -11.3788
             -2.9854
                       -0.9654
                                  2.6915
                                           14.0346
```

```
##
## Coefficients:
##
               Estimate Std. Error t value Pr(>|t|)
## (Intercept) 36.21097
                           1.51401
                                    23.917 < 2e-16 ***
##
  cond new
                5.13056
                           1.05112
                                     4.881 2.91e-06 ***
## stock_photo
                1.08031
                           1.05682
                                     1.022
                                               0.308
## duration
               -0.02681
                           0.19041
                                     -0.141
                                               0.888
## wheels
                7.28518
                           0.55469
                                    13.134
                                            < 2e-16 ***
## ---
                 0 '***' 0.001 '**' 0.01 '*' 0.05 '.' 0.1 ' ' 1
## Signif. codes:
## Residual standard error: 4.901 on 136 degrees of freedom
## Multiple R-squared: 0.719, Adjusted R-squared: 0.7108
## F-statistic: 87.01 on 4 and 136 DF, p-value: < 2.2e-16
```

What do you know. That was it. The difference in  $\mathbb{R}^2$  is huge!

A little further digging (by Nick Vincent) revealed that these two outliers come from auctions where the Mario kart game was being sold as part of a bundle along with other games. You can look this up in the title field from the original dataset using the following block of code:

```
data(mariokart)

mariokart %>%
  filter(total_pr > 100) %>%
  select(id, total_pr, title)
```

```
## # A tibble: 2 x 3
## id total_pr title
## <dbl> <dbl> <fct>
## 1 110439174663 327. "Nintedo Wii Console Bundle Guitar Hero 5 Mario Kart "
## 2 130335427560 118. "10 Nintendo Wii Games - MarioKart Wii, SpiderMan 3, et~
```

What do you make of the textbook authors' decision to drop the observations? Can you make a case for/against doing so? What seems like the right decision and the best way to handle this kind of situation?

#### Interpret some results

The issues above notwithstanding, we can march ahead and interpret the results of the original model that I fit. Here are some general comments and some specifically focused on the <code>cond\_new</code> and <code>stock\_photo</code> variables: \* Overall, the linear model regressing total auction price on condition, stock photo, duration, and number of Wii wheels shows evidence of a positive, significant relationship between number of wheels and price. According to this model fit, an increase of 1 wheel in a listing is associated with a total auction price increase of \$10 on average (95% confindence interval: \$4.57-\$15.32). \* The point estimate for selling a new condition game is positive, but with a large standard error. The model fails to reject the null of no association and provides no evidence of any relationship between the game condition and auction price. \* The point estimate for including a stock photo is negative, but again, the standard error is very large and the model fails to reject the null hypothesis. There is no evidence of any relationship between including a stock photo and the final auction price.

#### Recommendations

Based on this model result, I'd recommend the prospective vendor of a **used** copy of the game not worry about it too much unless they can get their hands on some extra Wii wheels, since it seems like the number of Wii wheels explains variations in the auction price outcome more than anything else they can control (such as whether or not a stock photo is included).

# Part II: Hypothetical study

#### Import, explore, summarize

I'll start off by just importing things and summarizing the different variables we care about here:

```
grads <- readRDS(url("https://communitydata.science/~ads/teaching/2020/stats/data/week_11/grads.rds"))</pre>
summary(grads)
          id
##
                           cohort
                                                            income
                                          gpa
##
   Min.
               1.0
                     cohort_01:142
                                    Min.
                                          : 0.01512
                                                        Min.
                                                               :15.56
   1st Qu.: 462.2
                     cohort_02:142
                                     1st Qu.:22.56107
                                                        1st Qu.:41.07
## Median : 923.5
                     cohort_03:142
                                    Median :47.59445
                                                        Median :52.59
## Mean
         : 923.5
                     cohort_04:142
                                     Mean
                                          :47.83510
                                                        Mean
                                                             :54.27
## 3rd Qu.:1384.8
                     cohort_05:142
                                     3rd Qu.:71.81078
                                                        3rd Qu.:67.28
## Max. :1846.0
                     cohort_06:142
                                     Max.
                                            :99.69468
                                                        Max.
                                                               :98.29
##
                     (Other) :994
table(grads$cohort)
##
## cohort_01 cohort_02 cohort_03 cohort_04 cohort_05 cohort_06 cohort_07 cohort_08
         142
                   142
                             142
                                       142
                                                 142
                                                           142
                                                                     142
                                                                               142
## cohort_09 cohort_10 cohort_11 cohort_12 cohort_13
##
         142
                   142
                             142
                                       142
                                                 142
sd(grads$gpa)
## [1] 26.84777
sd(grads$income)
## [1] 16.713
qplot(data = grads, x = gpa, geom = "density")
```

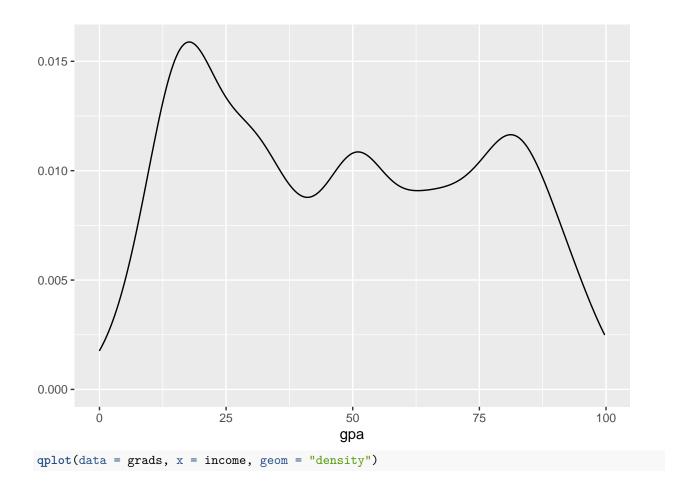

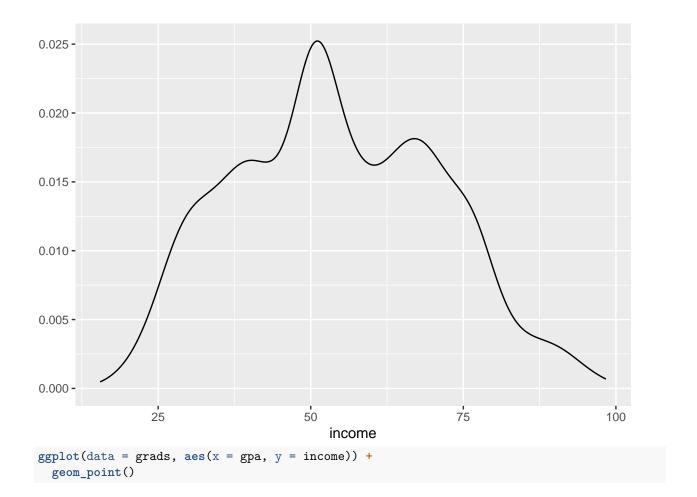

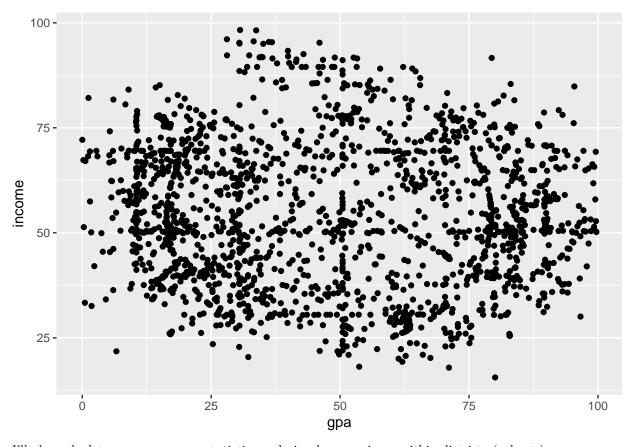

I'll also calculate some summary statistics and visual comparisons within districts (cohorts):

#### tapply(grads\$income, grads\$cohort, summary)

```
## $cohort_01
##
      Min. 1st Qu.
                     Median
                               Mean 3rd Qu.
                                                Max.
     27.02
            41.03
                      56.53
                               54.27
                                       68.71
                                               86.44
##
##
## $cohort_02
##
      Min. 1st Qu.
                     Median
                               Mean 3rd Qu.
                                                Max.
     25.44
             50.36
                      50.98
                              54.26
                                       75.20
                                               77.95
##
##
## $cohort 03
##
      Min. 1st Qu.
                               Mean 3rd Qu.
                     Median
                                                Max.
##
     20.21
             42.81
                      54.26
                              54.27
                                       64.49
                                               95.26
##
## $cohort_04
      Min. 1st Qu.
##
                     Median
                               Mean 3rd Qu.
                                                Max.
##
     22.00
             42.29
                      53.07
                               54.26
                                       66.77
                                               98.29
##
##
   $cohort_05
##
      Min. 1st Qu.
                     Median
                               Mean 3rd Qu.
                                                Max.
##
     30.45
             49.96
                      50.36
                               54.27
                                       69.50
                                               89.50
##
## $cohort_06
##
      Min. 1st Qu.
                     Median
                               Mean 3rd Qu.
                                                Max.
##
     17.89
             41.54
                      54.17
                              54.27
                                       63.95
                                               96.08
##
```

```
## $cohort 07
##
     Min. 1st Qu. Median
                            Mean 3rd Qu.
                                             Max.
    31.11 40.09 47.14
                            54.26 71.86
                                            85.45
##
##
## $cohort 08
##
     Min. 1st Qu. Median
                            Mean 3rd Qu.
                                             Max.
##
    22.31 44.10
                   53.33
                            54.26 64.74
                                            98.21
##
## $cohort 09
##
     Min. 1st Qu. Median
                             Mean 3rd Qu.
                                             Max.
##
    15.56 39.72
                   53.34
                            54.27
                                    69.15
                                            91.64
##
## $cohort_10
##
     Min. 1st Qu. Median
                             Mean 3rd Qu.
                                             Max.
##
    27.44
           35.52
                    64.55
                            54.27
                                    67.45
                                            77.92
##
## $cohort_11
##
     Min. 1st Qu. Median
                             Mean 3rd Qu.
                                             Max.
##
    19.29 41.63
                   53.84
                            54.27
                                    64.80
                                            91.74
##
## $cohort_12
##
     Min. 1st Qu. Median
                             Mean 3rd Qu.
##
    21.86 43.38
                   54.02
                            54.27
                                  64.97
                                            85.66
## $cohort 13
##
     Min. 1st Qu. Median
                             Mean 3rd Qu.
                                             Max.
##
    18.11
            42.89
                   53.14
                            54.27
                                    64.47
                                            95.59
tapply(grads$income, grads$cohort, sd)
## cohort_01 cohort_02 cohort_03 cohort_04 cohort_05 cohort_06 cohort_07 cohort_08
## 16.76896 16.76774 16.76885 16.76590 16.76996 16.76670 16.76996 16.76514
## cohort_09 cohort_10 cohort_11 cohort_12 cohort_13
## 16.76982 16.77000 16.76924 16.76001 16.76676
tapply(grads$gpa, grads$cohort, summary)
## $cohort_01
##
     Min. 1st Qu. Median
                             Mean 3rd Qu.
                                             Max.
##
    14.37 20.37
                   50.11
                            47.84
                                    63.55
                                            92.21
##
## $cohort 02
##
     Min. 1st Qu. Median
                             Mean 3rd Qu.
                                             Max.
           17.11
                   51.30
                            47.84 82.88
                                            94.25
##
    15.77
##
## $cohort 03
##
     Min. 1st Qu. Median
                             Mean 3rd Qu.
                                             Max.
##
    5.646 24.756 45.292 47.831 70.856 99.580
##
## $cohort 04
##
     Min. 1st Qu. Median
                             Mean 3rd Qu.
                                             Max.
##
    10.46 30.48
                   50.47
                            47.83 70.35
                                            90.46
##
## $cohort 05
     Min. 1st Qu. Median
##
                             Mean 3rd Qu.
                                             Max.
```

```
2.735 22.753 47.114 47.837 65.845 99.695
##
##
## $cohort 06
##
     Min. 1st Qu. Median
                             Mean 3rd Qu.
                                             Max.
##
     14.91
            22.92
                    32.50
                            47.84
                                    75.94
                                             87.15
##
## $cohort 07
     Min. 1st Qu. Median
##
                             Mean 3rd Qu.
##
     4.578 23.471 39.876 47.840 73.610 97.838
##
## $cohort_08
     Min. 1st Qu. Median
##
                             Mean 3rd Qu.
     2.949 25.288 46.026 47.832 68.526
##
##
## $cohort_09
##
      Min. 1st Qu.
                      Median
                                 Mean 3rd Qu.
   0.01512 24.62589 47.53527 47.83472 71.80315 97.47577
##
##
## $cohort_10
##
     Min. 1st Qu. Median
                             Mean 3rd Qu.
##
    0.217 24.347 46.279 47.832 67.568 99.284
##
## $cohort 11
     Min. 1st Qu. Median
##
                             Mean 3rd Qu.
##
     9.692 26.245 47.383 47.831 72.533 85.876
## $cohort_12
##
     Min. 1st Qu. Median
                             Mean 3rd Qu.
                                              Max.
##
     16.33
           18.35
                    51.03
                             47.84
                                             85.58
                                     77.78
##
## $cohort_13
##
     Min. 1st Qu. Median
                             Mean 3rd Qu.
  0.3039 27.8409 46.4013 47.8359 68.4394 99.6442
tapply(grads$gpa, grads$cohort, sd)
## cohort_01 cohort_02 cohort_03 cohort_04 cohort_05 cohort_06 cohort_07 cohort_08
## 26.93027 26.93019 26.93861 26.93988 26.93768 26.94000 26.93000 26.93540
## cohort_09 cohort_10 cohort_11 cohort_12 cohort_13
## 26.93974 26.93790 26.93573 26.93004 26.93610
Note that you could also do this pretty easily with a call to group_by and summarize in the tidyverse:
grads %>%
  group_by(cohort) %>%
  summarize(
   n = n(),
   min = min(income),
   mean = mean(income),
   max = max(income),
    sd = sd(income)
## # A tibble: 13 x 6
##
      cohort
                   n
                       min mean
                                    max
               <int> <dbl> <dbl> <dbl> <dbl>
##
      <fct>
```

```
##
   1 cohort 01
                  142
                       27.0
                             54.3 86.4 16.8
##
                       25.4
                             54.3
                                   78.0
   2 cohort_02
                  142
                                         16.8
  3 cohort 03
                             54.3
                  142
                       20.2
                                   95.3
                                         16.8
##
  4 cohort_04
                  142
                       22.0
                             54.3
                                   98.3
                                         16.8
##
   5 cohort_05
                  142
                       30.4
                             54.3
                                   89.5
                                         16.8
##
  6 cohort 06
                      17.9
                             54.3
                                   96.1
                  142
                                         16.8
                             54.3
   7 cohort 07
                                   85.4
##
                  142
                       31.1
                                         16.8
                       22.3
                             54.3
##
   8 cohort_08
                  142
                                   98.2
                                         16.8
## 9 cohort_09
                  142
                       15.6
                             54.3
                                   91.6
                                         16.8
## 10 cohort_10
                  142
                       27.4
                             54.3
                                   77.9
                                         16.8
## 11 cohort_11
                  142
                       19.3
                             54.3
                                   91.7
                                         16.8
                       21.9
                             54.3
                                   85.7
                                         16.8
## 12 cohort_12
                  142
## 13 cohort_13
                  142
                      18.1
                             54.3
                                   95.6 16.8
grads %>%
  group_by(cohort) %>%
  summarize(
   n = n(),
   min = min(gpa),
   mean = mean(gpa),
   \max = \max(\text{gpa}),
    sd = sd(gpa)
## # A tibble: 13 x 6
##
      cohort
                                              sd
                    n
                          min mean
                                      max
##
      <fct>
                <int>
                        <dbl> <dbl> <dbl> <dbl> <
##
   1 cohort_01
                  142 14.4
                               47.8
                                     92.2
                                            26.9
##
   2 cohort 02
                  142 15.8
                               47.8
                                     94.2
                                            26.9
##
   3 cohort_03
                  142 5.65
                               47.8
                                     99.6
                                            26.9
##
   4 cohort 04
                  142 10.5
                               47.8
                                     90.5
                                            26.9
## 5 cohort_05
                  142 2.73
                               47.8
                                     99.7
                                            26.9
##
  6 cohort_06
                  142 14.9
                               47.8
                                     87.2
                                            26.9
##
  7 cohort_07
                  142
                      4.58
                               47.8
                                     97.8
                                            26.9
##
   8 cohort_08
                  142
                       2.95
                               47.8
                                     99.5
                                            26.9
                               47.8
                                     97.5
                                            26.9
##
   9 cohort_09
                  142 0.0151
## 10 cohort_10
                  142
                      0.217
                               47.8
                                     99.3
                                            26.9
## 11 cohort_11
                  142 9.69
                               47.8
                                     85.9
                                            26.9
                               47.8
                                     85.6
                                            26.9
## 12 cohort_12
                  142 16.3
## 13 cohort_13
                  142 0.304
                               47.8 99.6
                                            26.9
```

Huh. Those are remarkably similar values for the group means and the group standard deviations...weird.

Onwards to plotting:

```
ggplot(data = grads, aes(x = cohort, y = income)) +
  geom_boxplot()
```

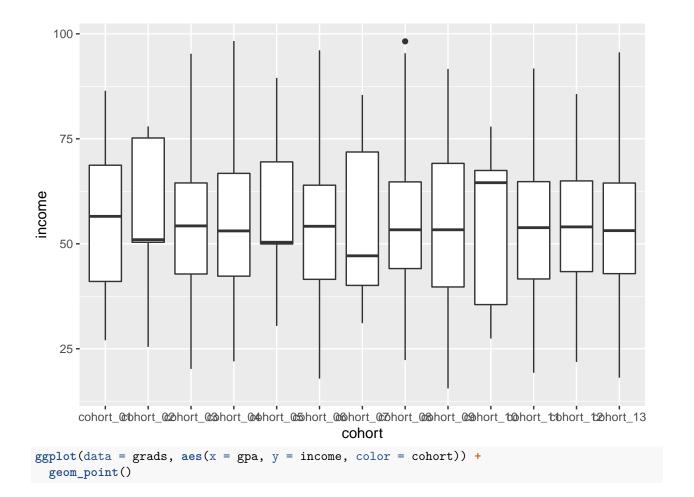

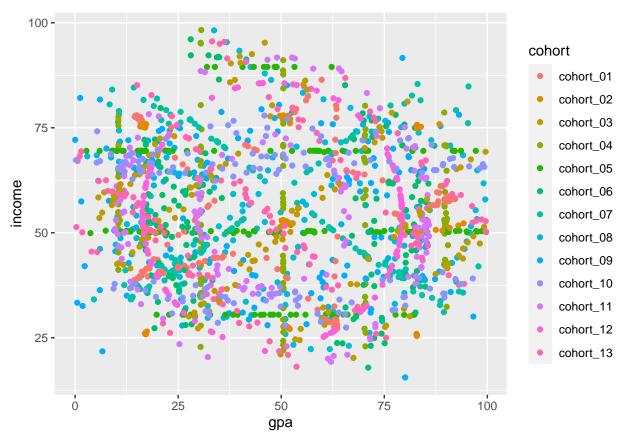

Those plots are also a little strange. Even though this is just a simulated analysis, it still seems weird that overall the scatterplot just looks like a big mass of points, but when I color the points by district, I can see some regularities within groups. At this point, I might want to facet the scatterplots by district to see any patterns more clearly.

```
ggplot(data = grads, aes(x = gpa, y = income, color = cohort)) +
geom_point() +
facet_wrap(vars(cohort))
```

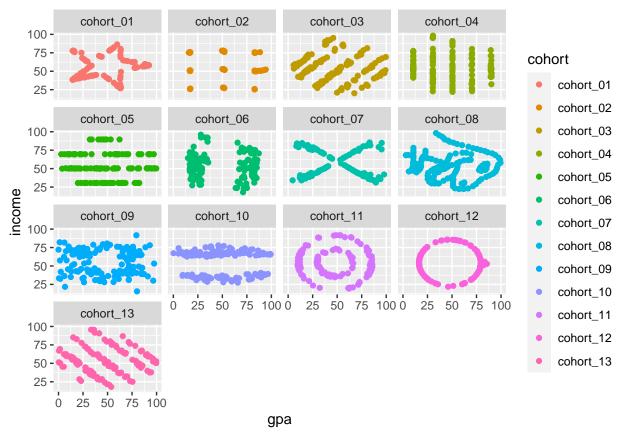

Okay, that's...a joke (in particular, cohort 8 looks like a sideways dinosaur). At this point, if I were really working as a consultant on this project, I would write to the client and start asking some probing questions about data quality (who collected this data? how did it get recorded/stored/etc.? what quality controls were in place?). I would also feel obligated to tell them that I suspect there's just no way the data correspond to the variables they think are here. If you did that and the client was honest, they might tell you where the data actually came from.

In the event that you marched ahead with the analysis and are curious about what that could have looked like, I've provided some example code below. That said, this is a situation where the assumptions and conditions necessary to identify ANOVA, t-tests, or regression are all pretty broken because the data was generated programmatically in ways that undermine the kinds of interpretation you've been asked to make. The best response here (IMHO) is to abandon these kinds of analysis once you discover that there's something systematically weird going on like this. While the experience of discovering a scatterplot dinosaur in your data is... unlikely outside of the context of a problem set, there are many situations in which careful data exploration will bring a realization that you just don't understand some important things about the sources or qualities of your data. You have to learn to identify these moments and develop strategies for dealing with them! Often, the statistical procedures will "work" in the sense that they will return a result without any apparent errors, but because those results aren't even close to meaningful, any relationships you do observe in the data reflect something different than the sorts of relationships the statistical procedures were designed to identify.

#### Fake analysis for fake data

Okay, if you wanted example code to look at for this, here it is. Please just keep in mind that the results are not informative!

summary(aov(income ~ cohort, data = grads)) # no qlobal differences of means across groups

```
##
                Df Sum Sq Mean Sq F value Pr(>F)
                 12
                         0
                               0.0
## cohort
                                         0
## Residuals
              1833 515354
                             281.1
summary(grads.model <- lm(income ~ gpa + cohort, data = grads)) # gpa percentile has a small, negative
##
## Call:
## lm(formula = income ~ gpa + cohort, data = grads)
## Residuals:
##
      Min
                1Q Median
                                30
                                       Max
  -37.381 -13.259 -1.536
                          13.000
##
## Coefficients:
##
                     Estimate Std. Error t value Pr(>|t|)
## (Intercept)
                    5.623e+01
                              1.567e+00
                                         35.894
                                                 < 2e-16 ***
                   -4.110e-02
                              1.451e-02
                                         -2.832
                                                 0.00468 **
## gpa
                                         -0.004
## cohortcohort_02 -7.026e-03
                              1.986e+00
                                                  0.99718
## cohortcohort_03 -1.790e-03
                                         -0.001
                                                 0.99928
                              1.986e+00
## cohortcohort_04 -6.281e-03
                              1.986e+00
                                          -0.003
                                                 0.99748
## cohortcohort_05 2.481e-03
                              1.986e+00
                                           0.001
                                                  0.99900
## cohortcohort_06 1.296e-03
                              1.986e+00
                                           0.001
                                                  0.99948
## cohortcohort_07 -7.184e-03 1.986e+00
                                          -0.004
                                                 0.99711
## cohortcohort_08 -4.368e-03
                              1.986e+00
                                          -0.002
                                                 0.99825
## cohortcohort_09 -1.440e-03
                              1.986e+00
                                          -0.001
                                                  0.99942
## cohortcohort_10 -7.512e-04 1.986e+00
                                           0.000
                                                 0.99970
## cohortcohort 11 1.030e-03 1.986e+00
                                           0.001 0.99959
## cohortcohort_12 -9.652e-05 1.986e+00
                                           0.000
                                                 0.99996
## cohortcohort_13 3.578e-04 1.986e+00
                                           0.000 0.99986
## ---
## Signif. codes: 0 '***' 0.001 '**' 0.05 '.' 0.1 ' ' 1
##
## Residual standard error: 16.74 on 1832 degrees of freedom
## Multiple R-squared: 0.004359,
                                   Adjusted R-squared: -0.002707
## F-statistic: 0.6169 on 13 and 1832 DF, p-value: 0.8419
confint(grads.model, "gpa") # 95% confidence interval
##
            2.5 %
                        97.5 %
## gpa -0.06955974 -0.01263512
```

Note that the failure to reject the null of any association between district and income in the ANOVA would not (even in the event of more realistic data) provide very compelling evidence that the relationship between GPA and income does not vary by cohort. There were several things you might have done here. One is to calculate correlation coefficients within groups. Here's some tidyverse code that does that:

```
2 cohort 02
                     -0.0603
##
##
                     -0.0686
    3 cohort_03
                     -0.0617
##
   4 cohort 04
   5 cohort_05
                     -0.0694
##
##
    6 cohort 06
                     -0.0685
   7 cohort 07
##
                     -0.0656
    8 cohort 08
                     -0.0645
##
    9 cohort_09
                     -0.0641
## 10 cohort_10
                     -0.0666
## 11 cohort_11
                     -0.0686
## 12 cohort_12
                     -0.0683
## 13 cohort_13
                     -0.0690
```

Because these correlation coefficients are nearly identical, I would likely end an analysis here and conclude that the correlation between gpa and income appears to be consistently small and negative. If you wanted to go further, you could theoretically calculate an interaction term in the model (by including I(gpa\*cohort) in the model formula), but the analysis up to this point gives no indication that you'd be likely to find much of anything (and we haven't really talked about interactions yet). On top of that, there's a literal dinosaur lurking in your data...just give up!

### Part III: Trick or treating again

#### Import and update data

Revisit the text and worked solutions for problem set 7 for more details about the study design, data collection and more.

```
## reminder that the "read_dta()" function requires the "haven" library

df <- read_dta(url("https://communitydata.science/~ads/teaching/2020/stats/data/week_07/Halloween2012-2

df <- df %>%
    mutate(
    obama = as.logical(obama),
    fruit = as.logical(fruit),
    year = as.factor(year),
    male = as.logical(male),
    age = age - mean(age, na.rm = T)
    )

df
```

```
##
  # A tibble: 1,223 x 7
##
      obama fruit year
                           age male
                                       neob treat_year
##
      <lgl> <lgl> <fct>
                        <dbl> <lgl> <dbl>
                                                 <dbl>
##
   1 FALSE FALSE 2014
                        -2.52 FALSE
                                                     4
                                          1
   2 FALSE TRUE 2014
                        -3.52 FALSE
                                          1
                                                     4
   3 FALSE FALSE 2014
                         0.480 TRUE
##
                                          1
                                                     4
##
   4 FALSE FALSE 2014
                        -3.52 TRUE
                                          1
##
   5 FALSE FALSE 2014
                        -1.52 FALSE
                                          1
   6 FALSE FALSE 2014
                         0.480 FALSE
                                          1
   7 FALSE FALSE 2014
                         1.48 TRUE
                                                     4
                                          1
   8 FALSE TRUE
                  2014
                        -3.52 FALSE
                                          1
                                                     4
                        -0.520 TRUE
  9 FALSE FALSE 2014
                                          1
                                                     4
## 10 FALSE TRUE 2014 -1.52 FALSE
                                          1
```

```
## # ... with 1,213 more rows
```

That looks consistent with what we want here. Let's fit and summarize the model:

```
f <- formula(fruit ~ obama + age + male + year)
fit <- glm(f, data = df, family = binomial("logit"))</pre>
summary(fit)
##
## Call:
## glm(formula = f, family = binomial("logit"), data = df)
## Deviance Residuals:
##
       Min
                 1Q
                      Median
                                    30
                                            Max
  -0.9079
           -0.7853 -0.7319
##
                                1.4685
                                         1.8134
##
## Coefficients:
##
                 Estimate Std. Error z value Pr(>|z|)
## (Intercept) -1.2509167
                           0.2180417
                                      -5.737 9.63e-09 ***
## obamaTRUE
                           0.1385821
                                        1.700
                                                0.0891 .
                0.2355872
## age
                0.0109508
                           0.0214673
                                        0.510
                                                0.6100
                                                0.2918
## maleTRUE
               -0.1401293
                           0.1329172
                                       -1.054
## year2014
                0.0002101
                           0.2215401
                                        0.001
                                                0.9992
## year2015
                0.2600857
                           0.2107893
                                        1.234
                                                0.2173
##
## Signif. codes: 0 '***' 0.001 '**' 0.05 '.' 0.1 ' ' 1
  (Dispersion parameter for binomial family taken to be 1)
##
##
##
       Null deviance: 1374.9 on 1220
                                        degrees of freedom
## Residual deviance: 1367.2 on 1215
                                        degrees of freedom
##
     (2 observations deleted due to missingness)
## AIC: 1379.2
##
## Number of Fisher Scoring iterations: 4
```

Interesting. Looks like adjusting for these other variables in a regression setting allows us to uncover some different the results.

Onwards to generating more interpretable results. You might recall that the big problem with interpreting logistic regression is that the results are given to you in "log-odds." Not only is it difficult to have intuitions about odds, but intuitions about the natural logarithms of odds are just intractable (for most of us).

To make things easier, the typical first step is to calculare odds-ratios instead of log-odds. This is done by exponentiating the coefficients (as well as the corresponding 95% confidence intervals):

```
## Odds ratios (exponentiated log-odds!)
exp(coef(fit))
## (Intercept)
                  obamaTRUE
                                     age
                                            maleTRUE
                                                         year2014
                                                                      year2015
     0.2862423
##
                  1.2656518
                              1.0110110
                                           0.8692458
                                                        1.0002101
                                                                     1.2970413
exp(confint(fit))
##
                             97.5 %
                    2.5 %
## (Intercept) 0.1846712 0.4348622
```

```
## obamaTRUE 0.9635277 1.6593989

## age 0.9691402 1.0543000

## maleTRUE 0.6697587 1.1280707

## year2014 0.6518923 1.5564945

## year2015 0.8649706 1.9799543
```

You can use these to construct statements about the change in odds of the dependent variable flipping from 0 to 1 (or FALSE to TRUE) predicted by a 1-unit change in the corresponding predictor (where an odds ratio of 1 corresponds to unchanged odds). We'll interpret the obamaTRUE odds ratio below.

Now, model-predicted probabilities for prototypical observations. Recall that it's necessary to create synthetic ("fake"), hypothetical individuals to generate predicted probabilities like these. In this case, I'll create two versions of each fake kid: one assigned to the treatment condition and one assigned to the control. Then I'll use the predict() function to generate fitted values for each of the fake kids.

```
fake.kids <- data.frame(</pre>
  obama = c(FALSE, FALSE, TRUE, TRUE),
  year = factor(rep(c("2015", "2012"), 2)),
  age = rep(c(9, 7), 2),
  male = rep(c(FALSE, TRUE), 2)
)
fake.kids.pred <- cbind(fake.kids, pred.prob = predict(fit, fake.kids, type = "response"))</pre>
fake.kids.pred
     obama year age male pred.prob
## 1 FALSE 2015
                  9 FALSE 0.2906409
## 2 FALSE 2012
                  7 TRUE 0.2117531
## 3 TRUE 2015
                  9 FALSE 0.3414844
## 4 TRUE 2012
                  7 TRUE 0.2537326
```

Note that this UCLA logit regression tutorial also contains example code to help extract standard errors and confidence intervals around these predicted probabilities. You were not asked to create them here, but if you'd like an example here you go. The workhorse is the plogis() function, which essentially does the inverse logit transformation detailed in the textbook chapter 8:

```
fake.kids.more.pred <- cbind(</pre>
  fake.kids,
  predict(fit, fake.kids, type = "link", se = TRUE)
within(fake.kids.more.pred, {
  pred.prob <- plogis(fit)</pre>
  lower <- plogis(fit - (1.96 * se.fit))</pre>
  upper <- plogis(fit + (1.96 * se.fit))
})
                                          se.fit residual.scale
                                  fit.
                                                                               lower
     obama year age male
                                                                     upper
## 1 FALSE 2015
                  9 FALSE -0.8922736 0.2243091
                                                               1 0.3887361 0.2088421
## 2 FALSE 2012
                  7 TRUE -1.3143903 0.2682218
                                                              1 0.3124531 0.1370389
## 3 TRUE 2015
                  9 FALSE -0.6566864 0.2363758
                                                              1 0.4518027 0.2460144
## 4 TRUE 2012
                  7 TRUE -1.0788031 0.2594135
                                                               1 0.3611555 0.1697706
     pred.prob
## 1 0.2906409
## 2 0.2117531
## 3 0.3414844
```

##

#### Sub-group analysis

To do this, we'll need to create a slightly new model formula that drops the year term since we're going to restrict each subset of the data along that dimension.

Once I fit the models, I'll use the **stargazer** package to create a reasonably pretty regression table that incorporates all three summaries.

```
f2 <- formula(fruit ~ obama + age + male)

m2012 <- glm(f2, data = df[df$year == "2012", ], family = binomial("logit"))
m2014 <- glm(f2, data = df[df$year == "2014", ], family = binomial("logit"))
m2015 <- glm(f2, data = df[df$year == "2015", ], family = binomial("logit"))

## I can make a pretty table out of that:
library(stargazer)
stargazer(m2012, m2014, m2015, column.labels = c("2012", "2014", "2015"), type = "text")</pre>
```

| ##       |                                         |                     |           |           |  |  |
|----------|-----------------------------------------|---------------------|-----------|-----------|--|--|
| ##<br>## |                                         | Dependent variable: |           |           |  |  |
| ##       |                                         |                     |           |           |  |  |
| ##       |                                         |                     | fruit     |           |  |  |
| ##       |                                         | 2012                | 2014      | 2015      |  |  |
| ##       |                                         | (1)                 | (2)       | (3)       |  |  |
| ##       |                                         |                     |           |           |  |  |
| ##       | obama                                   | 0.326               | 0.073     | 0.317*    |  |  |
| ##       |                                         | (0.387)             | (0.242)   | (0.190)   |  |  |
| ##       |                                         |                     |           |           |  |  |
|          | age                                     |                     | 0.012     |           |  |  |
| ##       |                                         | (0.067)             | (0.037)   | (0.029)   |  |  |
| ##       | _                                       |                     |           |           |  |  |
|          | male                                    |                     | -0.240    |           |  |  |
| ##       |                                         | (0.388)             | (0.235)   | (0.179)   |  |  |
| ##       | Constant                                | _1 E20+++           | -1.134*** | -0 007*** |  |  |
| ##       | Constant                                |                     | (0.198)   |           |  |  |
| ##       |                                         | (0.5/1)             | (0.130)   | (0.130)   |  |  |
| ##       |                                         |                     |           |           |  |  |
| ##       | Observations                            | 164                 | 422       | 635       |  |  |
| ##       | Log Likelihood                          | -87.451             | -224.427  | -370.002  |  |  |
|          | Akaike Inf. Crit.                       |                     |           |           |  |  |
| ##       | ======================================= | =======             |           |           |  |  |
| ##       | Note:                                   | *p<0.1;             | **p<0.05; | ***p<0.01 |  |  |

#### Interpret and discuss

Well, for starters, the model providing a "pooled" estimate of treatment effects while adjusting for age, gender, and study year suggests that the point estimate is "marginally" statistically significant (p < 0.1) indicating some evidence that the data support the alternative hypothesis (being shown a picture of Michelle Obama causes trick-or-treaters to be more likely to pick up fruit than the control condition). In more concrete terms, the trick-or-treaters shown the Obama picture were, on average, about 26% more likely to pick up fruit

than those exposed to the control (95% CI: -4% - +66%).<sup>1</sup> In even more concrete terms, the estimated probability that a 9 year-old girl in 2015 and a 7 year-old boy in 2012 would take fruit increase about 17% and 19% respectively on average (from 29% to 34% in the case of the 9 year-old and from 21% to 25% in the case of the 7 year-old). These findings are sort of remarkable given the simplicity of the intervention and the fairly strong norm that Halloween is all about candy.

All of that said, the t-test results from Problem set 5 and the "unpooled" results reported in the sub-group analysis point to some potential concerns and limitations. For starters, the fact that the experiment was run iteratively over multiple years and that the sample size grew each year raises some concerns that the study design may not have anticipated the small effect sizes eventually observed and/or was adapted on the fly. This would undermine confidence in some of the test statistics and procedures. Furthermore, because the experiment occurred in sequential years, there's a very real possibility that the significance of a picture of Michelle Obama shifted during that time period and/or the house in question developed a reputation for being "that weird place where they show you pictures of Michelle Obama and offer you fruit." Whatever the case, my confidence in the findings here is not so great and I have some lingering suspicions that the results might not replicate.

On a more nuanced/advanced statistical note, I also have some concerns about the standard errors. This goes beyond the content of our course, but basically, a randomized controlled trial introduces clustering into the data by-design (you can think of it as analogous to the observations coming from the treatment "cluster" and the control "cluster"). In this regard, the normal standard error formulas can be biased. Luckily, there's a fix for this: compute "robust" standard errors as a result and re-calculate the corresponding confidence intervals. Indeed, robust standard errors are often considered to be the best choice even when you don't know about potential latent clustering or heteroskedastic error structures in your data. This a short pdf provides a little more explanation, citations, as well as example R code for how you might calculate robust standard errors.

<sup>&</sup>lt;sup>1</sup>Remember when I said we would use those odds ratios to interpret the parameter on obamaTRUE? Here we are. The parameter value is approximately 1.26, which means that the odds of picking fruit are, on average, 1.26 times as large for a trick-or-treater exposed to the picture of Michelle Obama versus a trick-or-treater in the control condition. In other words, the odds go up by about 26% (=  $\frac{1.26-1}{1}$ ).